## **Comptabilité**

## **Je veux ajouter des règles pour intégrer les extraits de compte**

Une règle va permettre de reconnaître une ligne du relevé de compte pour:

- lui attribuer automatiquementun n° de compte

- lui attribuer automatiquement une référence analytique

- supprimer une partie du libellé

Les règles peuvent être copiées d'un dossier à un autre

Pour les gestionnaires UDOGEC cette copie peut être effectuée dans la gestion en masse des dossiers comptables (menu UROGEC)

Les Règles

Dans la fenêtre des extraits de compte cliquez sur

Vous retrouverez aussi la création via un clic droit sur une ligne de relevé

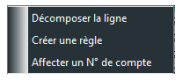

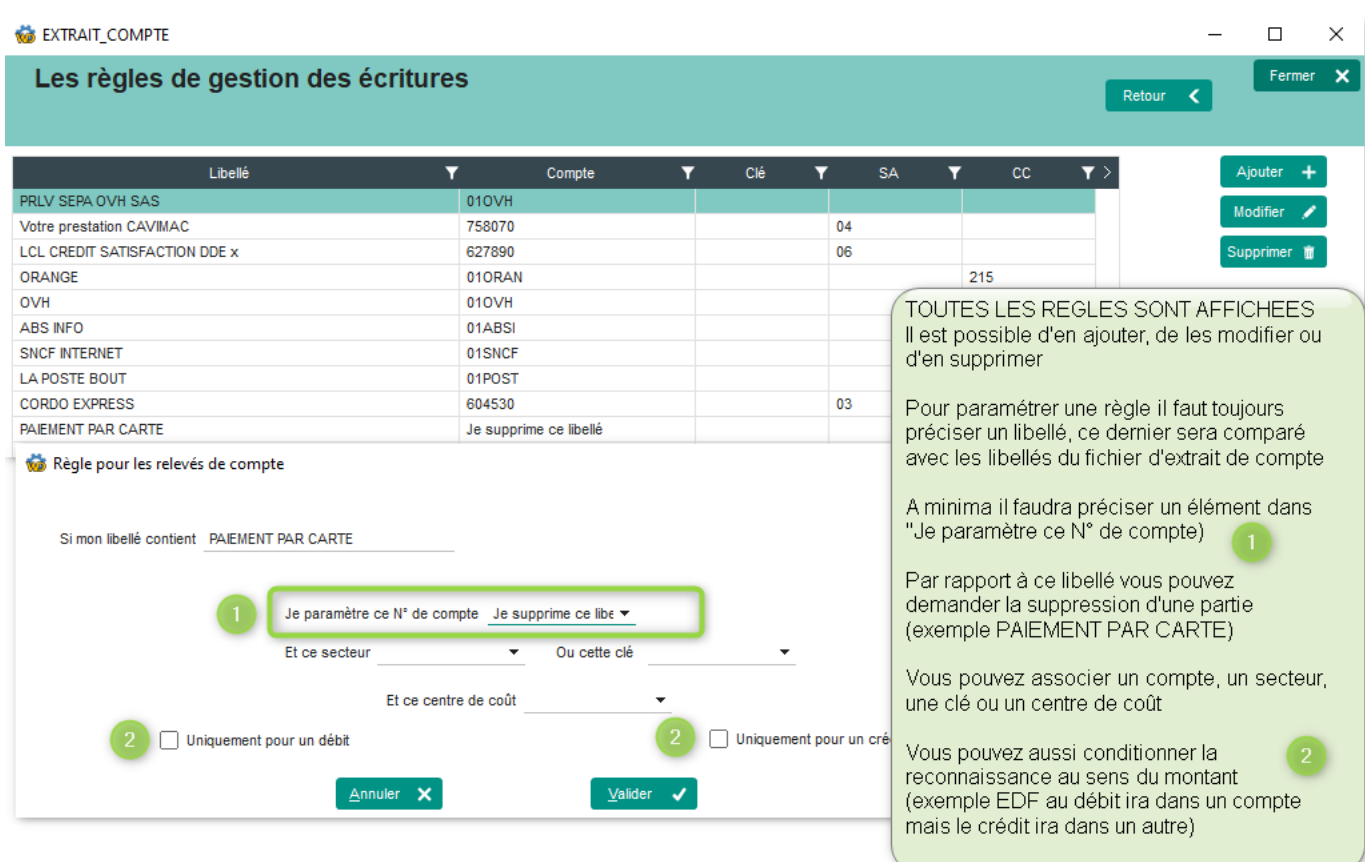

Référence ID de l'article : #1237 Auteur : Sylvie Cabannes Dernière mise à jour : 2023-11-15 15:26

Page 1 / 1

**(c) 2024 AGATE FAQ <donotreply@asrec-cvl.org> | 15-05-2024 10:05**

[URL: https://faq.asrec-cvl.org/index.php?action=faq&cat=6&id=238&artlang=fr](https://faq.asrec-cvl.org/index.php?action=faq&cat=6&id=238&artlang=fr)